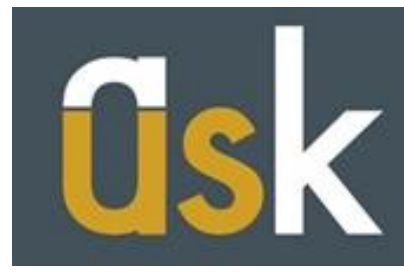

[HomeOfficeCompliance@salford.ac.uk](mailto:HomeOfficeCompliance@salford.ac.uk) T: +44 (0)161 295 0023

## **How to submit your Tier 4 Attendance Form**

This guide is designed to help you submit your Tier 4 Attendance Form via Salford Advantage. You should read the [Attendance Policy for Tier 4 Students](http://www.askus.salford.ac.uk/page/attendance-requirements-for-tier-4) before submitting your form so that you know how often you should submit your form. As a **general rule** you should:

- submit your form **once a week** if you are on an **Undergraduate or a taught Postgraduate programme of study**
- submit your form or a timesheet **once a week** if you are on a **work placement or exchange programme**
- submit your form **once a month** if you have progressed to the **final stage of a taught Postgraduate programme of study** or if you are completing a **research programme**
- submit some evidence to us if you are unable to attend during that week or month, i.e. **if you are sick**

Depending on the type of programme you are currently studying on, you may need to submit a different type of form:

- if you are on a taught programme you will need to submit a [Tier 4 Attendance Form](http://www.askus.salford.ac.uk/cms/resources/uploads/files/Attendance%20Monitoring%20Record%20Form.pdf)
- if you are a research student you will need to submit a [Research Supervisory Record](http://www.askus.salford.ac.uk/cms/resources/uploads/files/Research_Supervision_Record_Form.pdf)  [Form](http://www.askus.salford.ac.uk/cms/resources/uploads/files/Research_Supervision_Record_Form.pdf)
- if you are sick you will need to submit a form detailing your sickness and when you expect to return. This is called a [Self Certificate for Sickness](http://www.askus.salford.ac.uk/cms/resources/uploads/files/Self%20Cert%20Form%20Template.pdf) and it covers the first 7 days of sickness. If you are absent for more than one week you will need to submit a note from a Doctor or medical professional.

## **Using Salford Advantage**

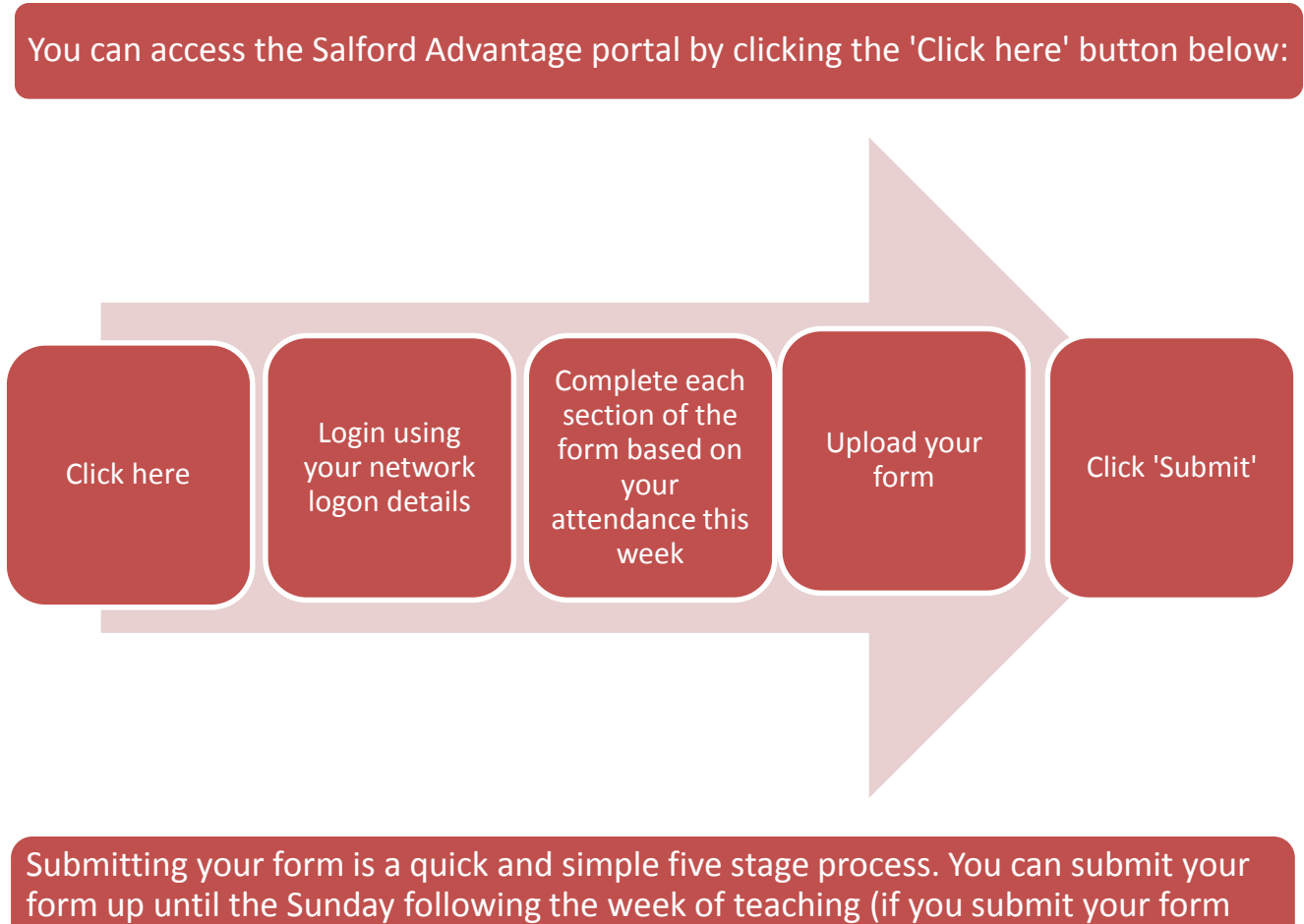

weekly) or the month of teaching (if you submit your form monthly).

**1)** You should have received an email from us detailing the University's attendance policy:

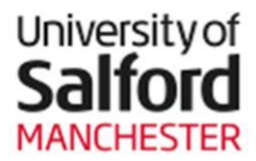

24<sup>th</sup> September 2015

Important Information about Attendance for Tier **4 Sponsored Students** 

**STUDENT ID @00123456** 

Dear Scott,

The Home Office (UK Visas & Immigration) requires the University to keep records of attendance for all students on Tier 4 visas and to report back to them any student who falls below the University's minimum level of attendance. We are writing to you to explain how the University will record your attendance and what you must do to help us keep our records up to date.

You must submit a signed Tier 4 Attendance Form regularly via Salford Advantage.

The regularity of submission will depend on your circumstances.

 $\mathbf{1}$ **Students completing Taught Modules** (Undergraduate and Postgraduate)

If you have not picked up a blank form from your school office, click here to download one

Once your form has been signed by a lecturer, technician or supervisor you can submit it by clicking here

**2)** Login:

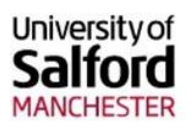

# **Current Students and Staff**

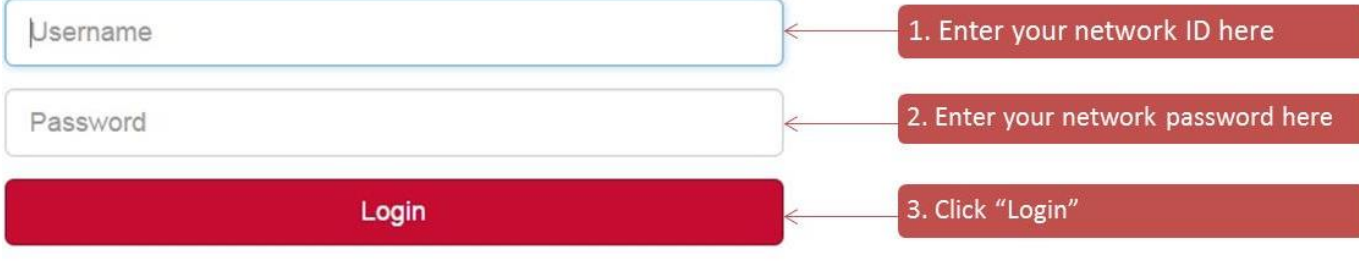

Forgotten your password?

## **3)** Fill out the relevant information and upload your form:

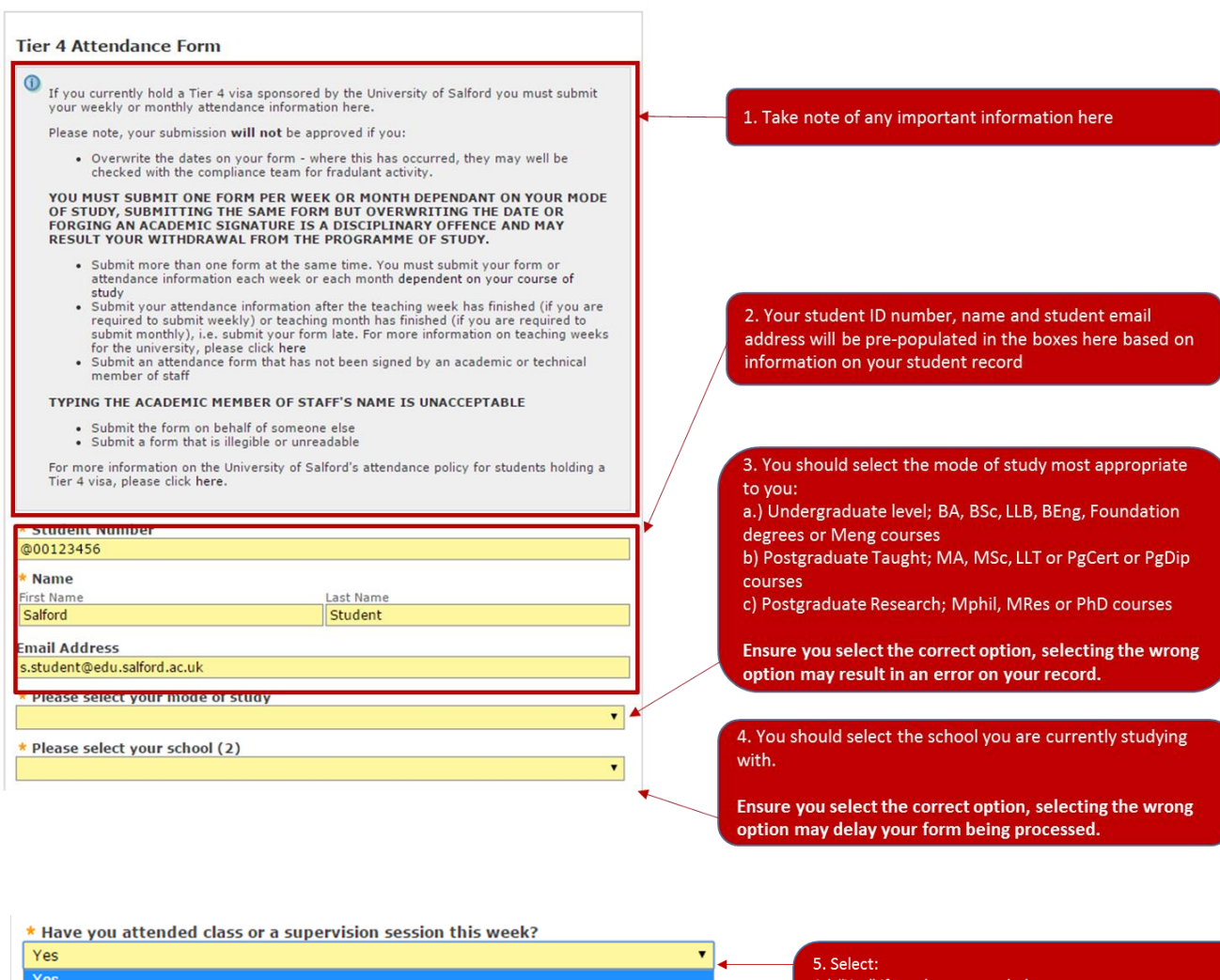

 $N<sub>o</sub>$ No<br>Currently on Placement<br>Contextual Evidence (For Office Use Only)<br>Late Submission (For Office Use Only)<br>Wallinghy Wy

5. Select:<br>
A) "Yes" if you have attended;<br>
B) "No" if you have not attended or been absent this<br>
week; or<br>
C) "Currently on placement" if you are currently on a<br>
work placement or exchange programme of your course

### **a) If you select 'Yes', you have attended:**

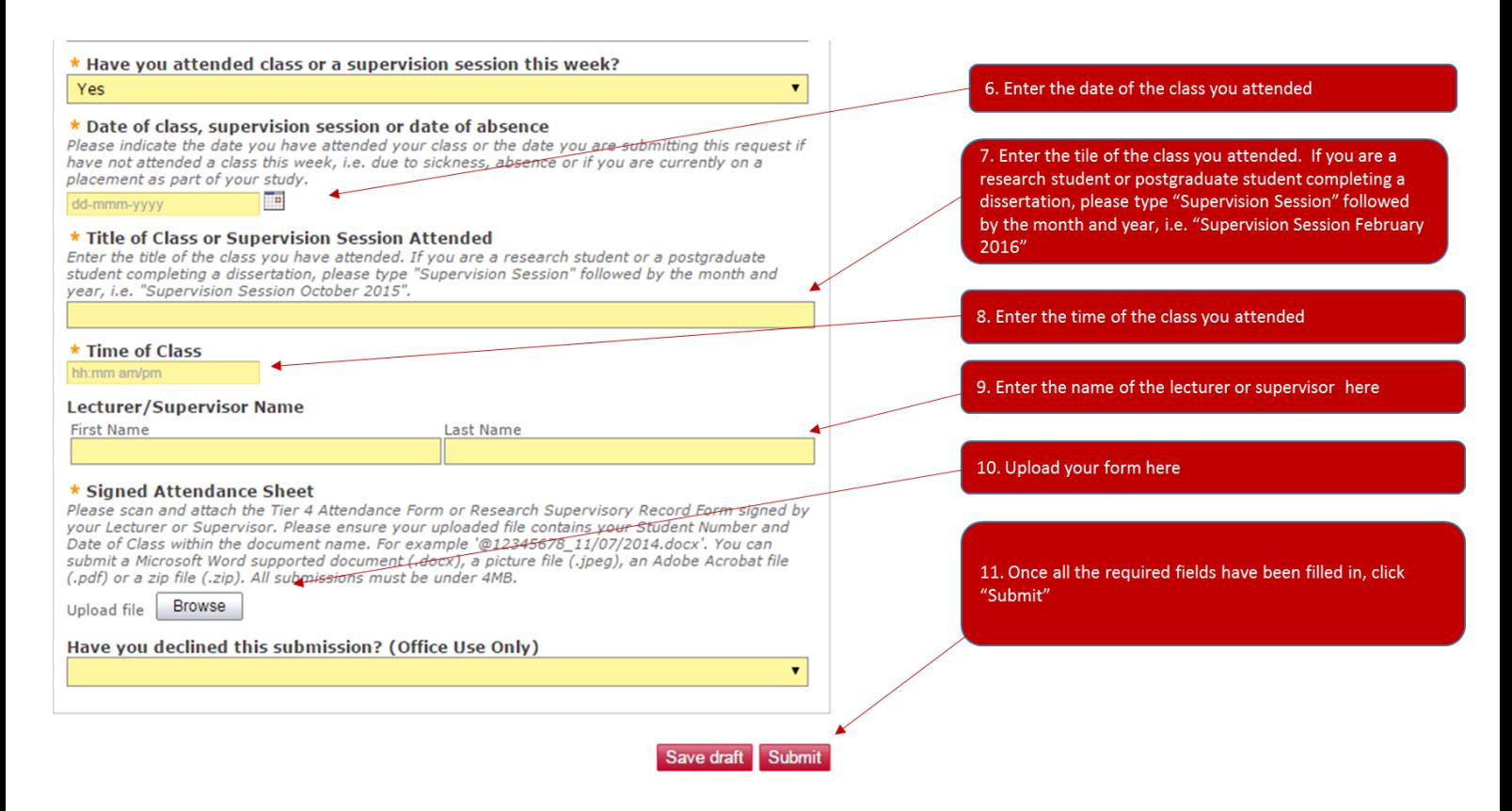

### **b) If you select 'No', you have not attended:**

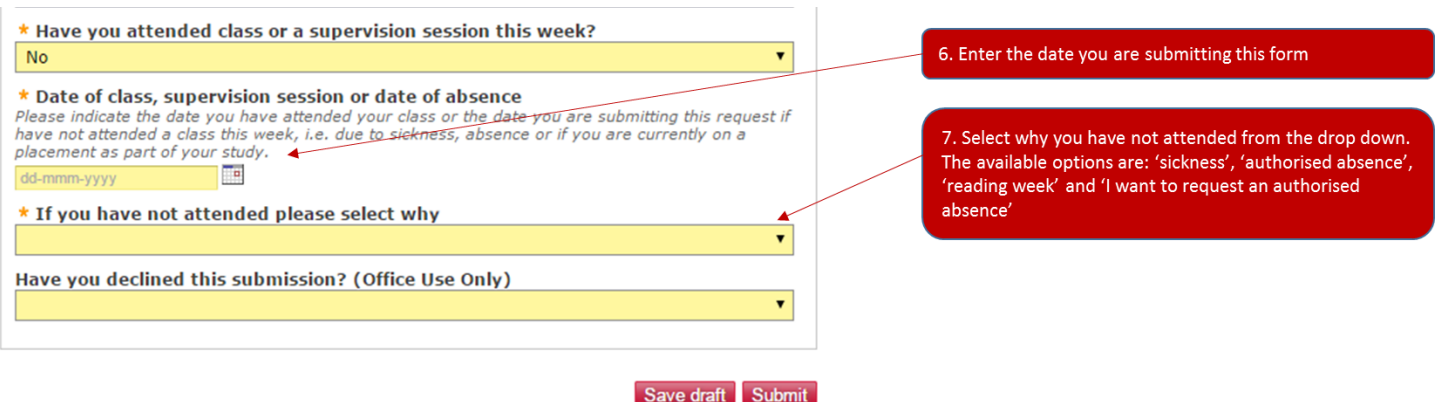

#### **Sickness**

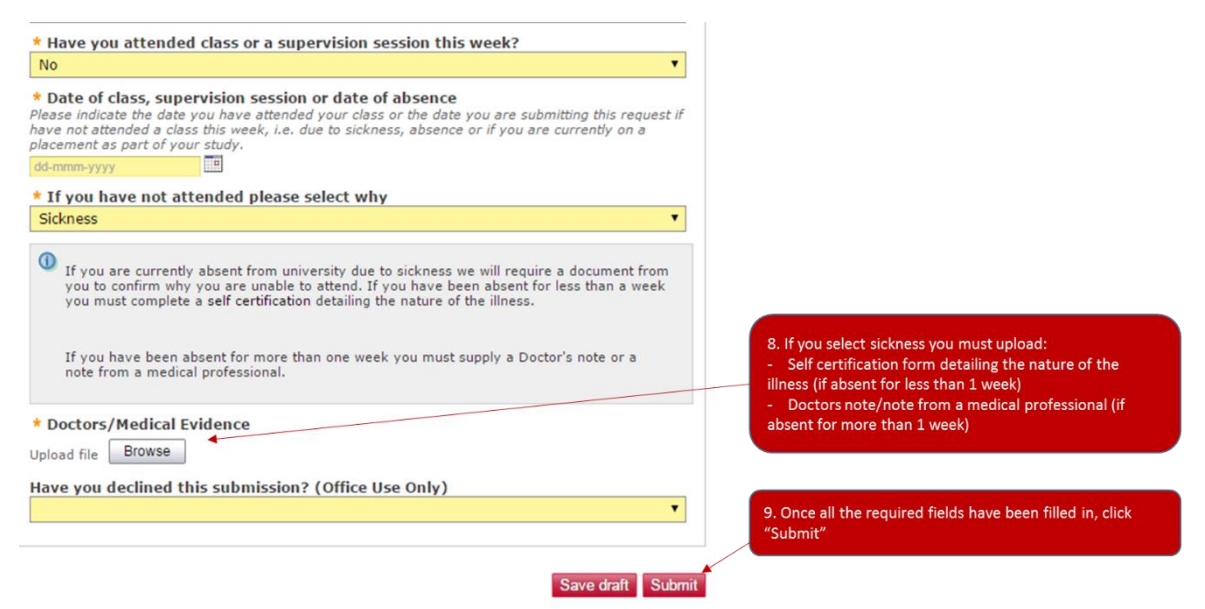

#### **Authorised absence**

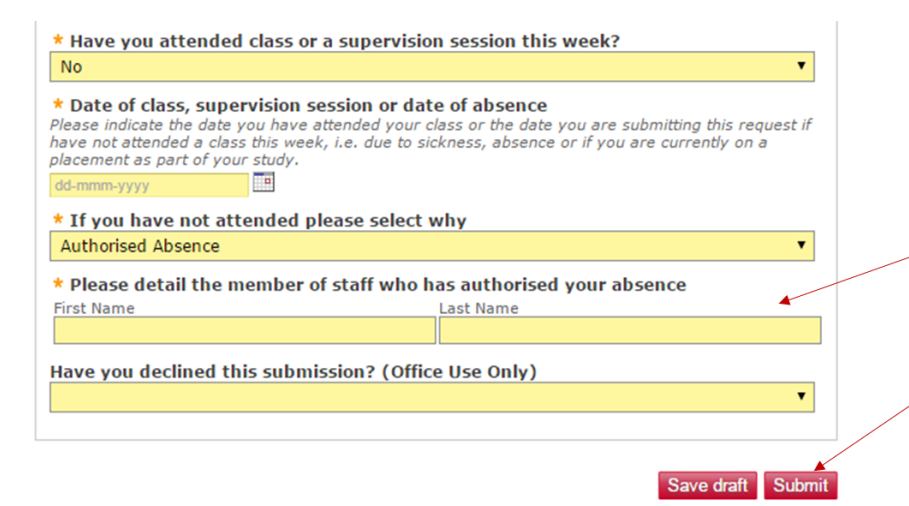

8. If you select 'Authorised Absence' you must include the name of the staff member who has authorised your absence here

9. Once all the required fields have been filled in, click "Submit"

#### **Reading week**

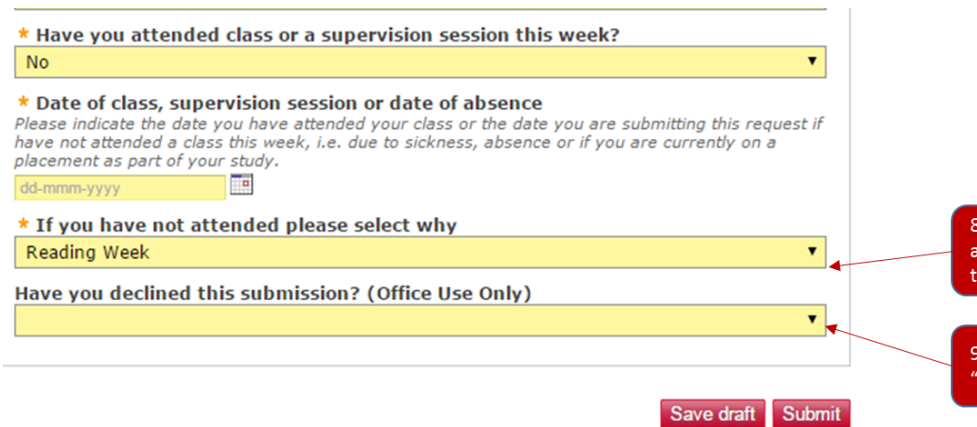

8. If you have a 'Reading Week' you do not need to upload anything. Your school office will review whether this is the case

9. Once all the required fields have been filled in, click "Submit"

#### **I want to request an authorised absence**

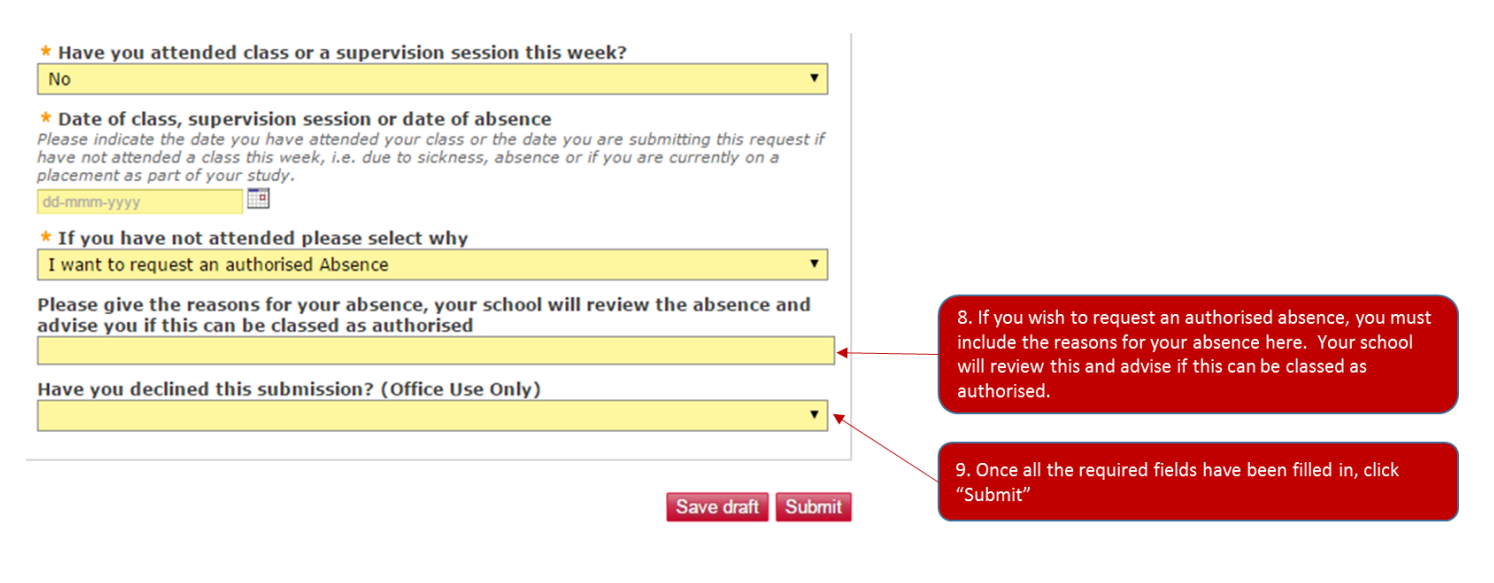

### **c) If you select 'Currently on placement':**

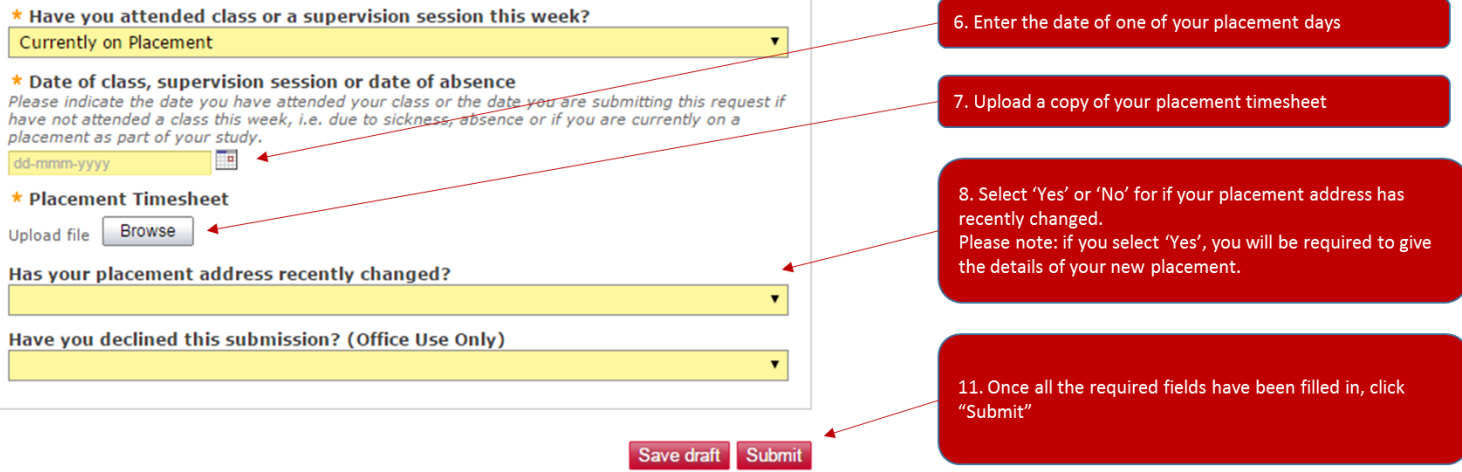

When you are completing the online form, make sure you select the appropriate mode of study and school you are studying with. If you fail to do so you may find your attendance will not be recorded correctly.

The following degrees are classed as Undergraduate or Postgraduate Taught Programmes:

- HNC/HND;
- BA or BSc;
- BEng or MEng;
- MA or MSc;
- PgCert orf PgDip.

The following degrees are classed as Postgraduate Research Programmes:

- MPhil or MRes;
- PhD, Doctorate of Musical Arts (DMA) or Doctorate of Engineering.

You will receive email confirmation of your submission to your **student email address.** 

It is vital that you check your student email address on a regular basis as this is where we will send most communications to you regarding your attendance.

You can also submit your form via Salford Advantage through most smart phone devices. Just take a clear, legible photograph of your form and submit this via the same portal.

### Your form will not be approved if you:

1. Submit more than one form at the same time. You must submit your form or attendance information each week or each month dependent on your course of study.

2. Submit your attendance information after the teaching week or month has finished, i.e. you submit your form late.

3. Submit an attendance form that has not been signed by an academic or technical member of staff.

4. Submit the form on behalf of someone else.

5. Submit a form that is illegible.

6. Submit a form that has been altered in any way, e.g. the signature or date have been changed.

If your school does not approve your form, you will be sent an email detailing the reason for the rejection.

### **FAQs**

### **1. I can't log into Salford Advantage**

If you are unable to log into Advantage there may be a problem with your registration record or you may not yet have activated your student account:

a) Please check that you have activated your student account by logging into the University network with your unique username and password that was sent to you in your registration communication.

b) The other reason you may not appear is because you are not fully registered. If you are unable to log in as stated above please email Registration@salford.ac.uk

## **2. My course is wrong in Salford Advantage**

This means you could be registered for the wrong course. Please inform your School Office of this and they will look into it for you.

### **3. I am on placement and my placement office does not have a computer**

Salford Advantage is smart device enabled. You can use it on most smart phones and tablet devices and can upload directly from your phone or tablet device. As long as the form you submit is legible, you can upload a picture of your form. Most smart phones and tablet devices will take a picture under the file size allowed on Salford Advantage. Many local libraries also offer open access computing facilities.